# **ceph对象存储bucket数据过期⾃动删除使⽤⽅法**

## **测试代码**

先安装s3客户端, 以python为例, 其它语言参考aws官方文档示例

pip install boto3

准备几个参数,注意不要使用admin权限的keyring,key和secret可在对象存储页面创建用户,endpoint为部署时 设置的radosgw\_vip以及openstack\_radosgw\_port

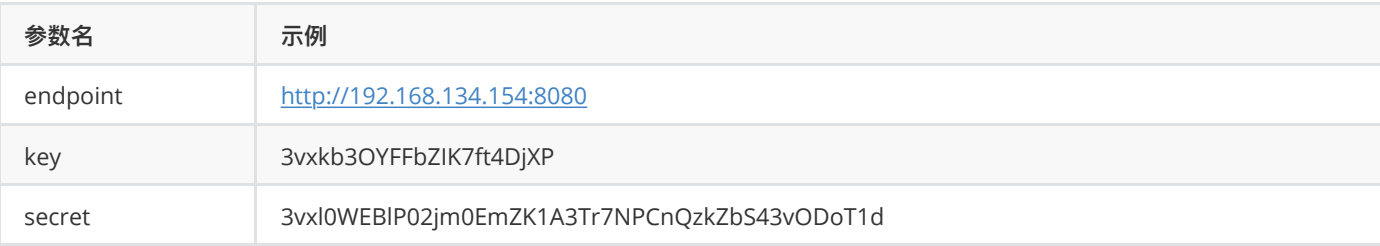

vim s3\_lifecycle\_example.py(3个参数使用上面准备的值)

```
# -*- coding: UTF-8
import boto3
endpoint = "http://192.168.134.154:8080"
key = "3vxkb3OYFFbZIK7ft4DjXP"
secret = "3vxl0WEBlP02jm0EmZK1A3Tr7NPCnQzkZbS43vODoT1d"
bucket name = "bucket93"s3 = boto3.client('s3', aws_access_key_id=key, aws_secret_access_key=secret,
endpoint url=endpoint)
s3.create_bucket(Bucket=bucket_name)
s3.put_bucket_lifecycle_configuration(
    Bucket=bucket_name,
    LifecycleConfiguration=
     {
         "Rules": [
\{ "Expiration": {
                     "Days": 1
                 },
                 "ID": "delete-all-objects",
                 "Prefix": "",
                 "Status": "Enabled"
 }
        ]
     }
)
```

```
print(s3.get bucket lifecycle(Bucket=bucket name))
object_key = "test.txt"
s3.upload file('/etc/hosts', bucket name, object key)
```
#### **修改配置**

修改rgw\_lc\_debug\_interval参数,这个参数很关键, >0时, 会忽略设置的时间窗口去执行, 立即执行, 并且此时 设置的过期天数,1天等于1s,也就是说你设置7天后过期,此时表示7s后过期。<=0时,则按照正常的来执行。该 配置主要为了⽅便调试lc

分别修改3个rgw节点上的ceph.conf配置文件

```
vim /etc/ceph/ceph.conf
[global]
rgw_lc_debug_interval = 10 # 10秒执行一次lc
```
分别登录到3个rgw节点,重启rgw进程

```
[root@openstack-con01 ~]# systemctl restart ceph-radosgw@rgw.openstack-con01
[root@openstack-con02 ~]# systemctl restart ceph-radosgw@rgw.openstack-con02
[root@openstack-con03 ~]# systemctl restart ceph-radosgw@rgw.openstack-con03
```
注意: 也可以不改ceph配置, 默认至少等待1天时间才能看到结果

### **上传⽂件**

python s3\_lifecycle\_example.py

执行完成后,在控制节点上查看上传的一个对象

```
s3cmd --access key=3vxkb3OYFFbZIK7ft4DjXP --
secret_key=3vxl0WEBlP02jm0EmZK1A3Tr7NPCnQzkZbS43vODoT1d la
2021-06-25 13:05 909 s3://bucket93/test.txt
```
#### **查看结果**

等待10s左右再次查看能看到桶和桶内的对象都已被删除

```
s3cmd --access key=3vxkb3OYFFbZIK7ft4DjXP --
secret_key=3vxl0WEBlP02jm0EmZK1A3Tr7NPCnQzkZbS43vODoT1d la
# 返回空,桶被删除符合预期结果
```
查看lc返回COMPLETE表示已执⾏

```
radosgw-admin lc list
\lceil {
         "bucket": ":bucket93:ed7d36fc-24df-4fd8-b1e4-6cfb43adf3b1.10760150.2",
         "status": "COMPLETE"
     }
]
```
如果没有修改lc默认周期,状态为UNINITIAL,等待1天之后变成COMPLETE状态,且桶被删除表示正常

```
radosgw-admin lc list
\lceil {
       "bucket": ":bucket93:ed7d36fc-24df-4fd8-b1e4-6cfb43adf3b1.10760150.2",
         "status": "UNINITIAL"
     }
\, \, \,
```